# **ISC-Spenden**

Die Spenden-App ist eine Anwendung (App) des [Internet Service Center](https://atlas.dlrg.de/confluence/pages/viewpage.action?pageId=48660649), kurz ISC, zur Ermöglichung der Spendenabgabe über die Homepage der Gliederung. Diese App wird durch den Arbeitskreis-IT angeboten, betreut und entwickelt.

#### **Inhalt**

- [Onlinespenden](#page-0-0)
	- [Appfunktionen](#page-0-1)
		- **[Stammdaten](#page-0-2)**
	- **[Statistik](#page-0-3)**
	- <sup>o</sup> [Voraussetzung](#page-0-4) [Pflichtangaben auf einer eigenen Spendenseite](#page-0-5)
- [Verfahren](#page-1-1)
- [Hinweis zur Spendenbescheinigung](#page-1-2)
- [Erinnerung](#page-1-3)
- [Einbindung in die Webseite](#page-1-0)
- [Feedback & Hilfe](#page-1-4)

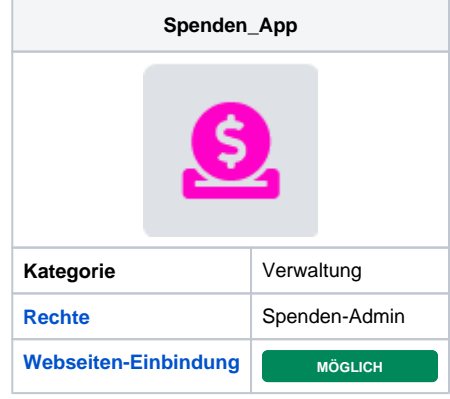

# <span id="page-0-0"></span>**Onlinespenden**

Seit 2009 ist es möglich, dass sich Gliederungen die zentrale Spenden-App einbinden und so Förderern ein Instrument anbieten, um **online** für sie zu **spenden**. Alle Spenden, die beim Präsidium für die Gliederung eingehen, werden monatlich ohne Abzüge direkt an die Gliederung überwiesen. Zudem erhält die Gliederung eine automatisch generierte Spendenquittung als pdf-Datei an die im ISC für Spendenzwecke hinterlegte E-Mail-Adresse. Auf dieser Spendenquittung stehen Name, Adresse, Spendenbetrag und Spendenzweck. Die pdf-Datei muss dann nur noch ausgedruckt, von dem Verantwortlichen der Gliederung unterschrieben und an den Spender versandt werden. Jede Gliederung, die am Online-Spendenportal teilnimmt, verpflichtet sich auch automatisch, die Spendenbestätigungen ordnungsgemäß zu unterschreiben und zu versenden. Die eingegangenen Spenden sind natürlich nur satzungsgemäß und soweit vom Spender ergänzend vorgegebenen zweckbestimmt und zeitnah einzusetzen.

### <span id="page-0-1"></span>Appfunktionen

In der Hauptmaske befindet sich die Suche nach gemachten Spenden und eine Übersicht der erhaltenen Spenden, basieren auf den gesetzten Filtern. Hier können auch neue Spenden erfasst werden und die Spendenbescheinigungen generiert werden.

Es gibt hier auch die Möglichkeit, einen Spendeneintrag zu korrigieren.

#### <span id="page-0-2"></span>**Stammdaten**

In der Stammdatenmaske müssen alle Daten der Empfängergliederung einzugeben.

Im Tab "Verwendungszwecke" können verschiedene Zwecke für zweckgebundene Spenden definiert und modifiziert werden.

#### <span id="page-0-3"></span>**Statistik**

Hier gibt es eine Übersicht, wie viele Spenden pro Jahr eingegangen sind.

#### <span id="page-0-4"></span>Voraussetzung

- Die Gliederung muss e.V. sein
- $\bullet$ Die Gliederung muss eigenes Steuersubjekt und gemeinnützig sein und damit berechtigt bzw. bedarf der schriftlichen Zustimmung der e.V.- Obergliederung, Spendenbestätigungen auszustellen.
- Die Gliederung muss eine eigene Internetpräsenz auf dem DLRG-Server gemäß den CD/CI-Richtlinien und hier eine Spendenseite eingerichtet haben.

Entweder verlinkt die Gliederung diese Spendenseite mit dem Button "Spenden rettet Leben" oder macht einen eigenen Menüpunkt daraus. Natürlich kann sie auch beides.

## <span id="page-0-5"></span>Pflichtangaben auf einer eigenen Spendenseite

Auf einer eigenen Spendenseite ist im Sinne der Transparenz und Information für den Spender anzugeben:

- für welche Zwecke die Spenden eingesetzt werden sollen
- wie eventuell bereits erhaltene Spenden eingesetzt wurden
- der Jahresabschluss (hierzu hat sich auch der Bundesverband als Mitglied des Deutschen Spendenrates verpflichtet (siehe [Selbstverpflichtung](https://www.dlrg.de/spenden/transparenz-und-service/transparenz/) ). Es genügt ein PDF des (beispielsweise mit der VHU-Software erstellten) Jahresabschlusses.
- einen Ansprechpartner für Spenden (hier reicht ein Link)

• die Satzung der Gliederung (hier reicht ein Link)

# <span id="page-1-1"></span>Verfahren

- 1. Die [Spendenseite](https://atlas.dlrg.de/confluence/display/AN/TYPO3-DLRG+Spenden) wird von der Gliederung eingerichtet.
- 2. Diese Spendenstammdaten und Verwendungszwecke kann die Gliederung jederzeit im ISC unter Gliederung -> Online-Spenden pflegen und ändern.
- 3. Die Gliederung muss eine Kopie der aktuellen Bescheinigung über die Körperschaftssteuerbefreiung an die DLRG-Bundesgeschäftsstelle, Im Niedernfeld 2, in 31542 Bad Nenndorf oder per E-Mail an [isc@bgst.dlrg.de](mailto:isc@bgst.dlrg.de) mit der Bitte um Aufnahme ins Spendenportal senden. Bitte gebt hier auch die Gliederungsnummer an. Die oben beschriebenen Voraussetzungen müssen erfüllt sein. **Hinweis: In der Bescheinigung über die Körperschaftsbefreiung ist immer ein Enddatum angegeben. Wenn dieses Enddatum erreicht ist und kein neuer Freistellungsbescheid an die Bundesgeschäftsstelle gesendet wurde, erfolgt eine automatische Sperrung der Gliederung.**
- 4. Ein Mitarbeiter der Bundesgeschäftsstelle schaltet nach Prüfung das Spenden für die Gliederung frei oder informiert die Gliederung, falls noch Voraussetzungen fehlen sollten.
- 5. Wenn diese Schritte erledigt sind, kann die Gliederung das TYPO3-Spenden-Plugin auf einer Seite einbinden.
- 6. Eingegangene Spenden tauchen im ISC in der Spenden-App auf. Dort kann auch eine Spendenbescheinigung ausgedruckt werden. Man erhält sie auch per Mail an die für Spendenzwecke hinterlegte E-Mail-Adresse. Bitte beachten: aufgrund rechtlicher Konstruktionen in den LVs (z. B. nur LV ist e. V.) ist möglicherweise die Spendenbescheinigung nicht generell verwendbar.

### <span id="page-1-2"></span>Hinweis zur Spendenbescheinigung

Spenden bis 300 Euro werden auch ohne Spendenquittung von den Finanzämtern anerkannt. Dem Finanzamt reicht ein Überweisungsauszug. Deswegen steht das Auswahlfeld 'Spendenquittung' standardmäßig auf 'keine'.

## <span id="page-1-3"></span>Erinnerung

Das System verschickt zu unterschiedlichen Zeitpunkten Erinnerungen, dass die hinterlegte Bescheinigung abläuft. Für die Erneuerung ist der Verantwortliche der Gliederung selber verantwortlich.

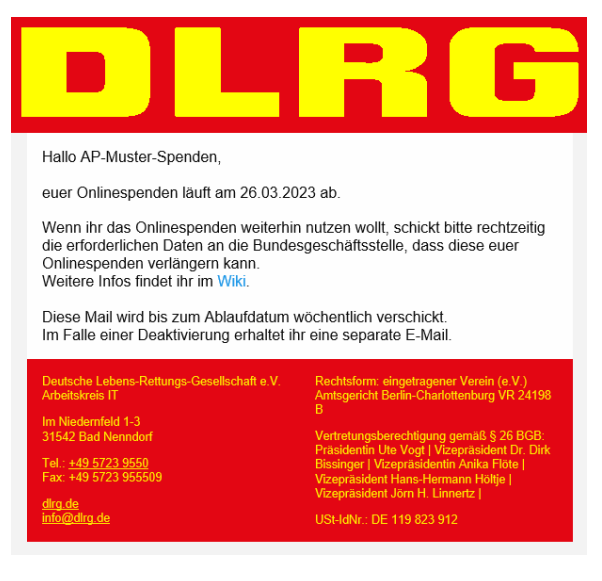

# <span id="page-1-0"></span>Einbindung in die Webseite

Die Einbindung auf der Webseite erfolgt über das [TYPO3-DLRG Spenden](https://atlas.dlrg.de/confluence/display/AN/TYPO3-DLRG+Spenden) Element.

# <span id="page-1-4"></span>Feedback & Hilfe

Das Feedback kann über [Hilfe & Support](https://dlrg.net/hilfe) ebenfalls mitgeteilt werden, ebenso Ideen und Anregungen. Dies zu dem beste Ort für Probleme und Hilfegesuche.